## C032 M100 from the [DSLR\\_ASTRO\\_IAMGE\\_PROCESS Yahoo Group.](https://groups.yahoo.com/neo/groups/dslr_astro_image_processing/info) Data provided by [Scott Rosen.](http://www.astronomersdoitinthedark.com/) ImagesPlus 6.0 workflow of C032-M100-3h-20m-MLUnsold-V1F.jpg

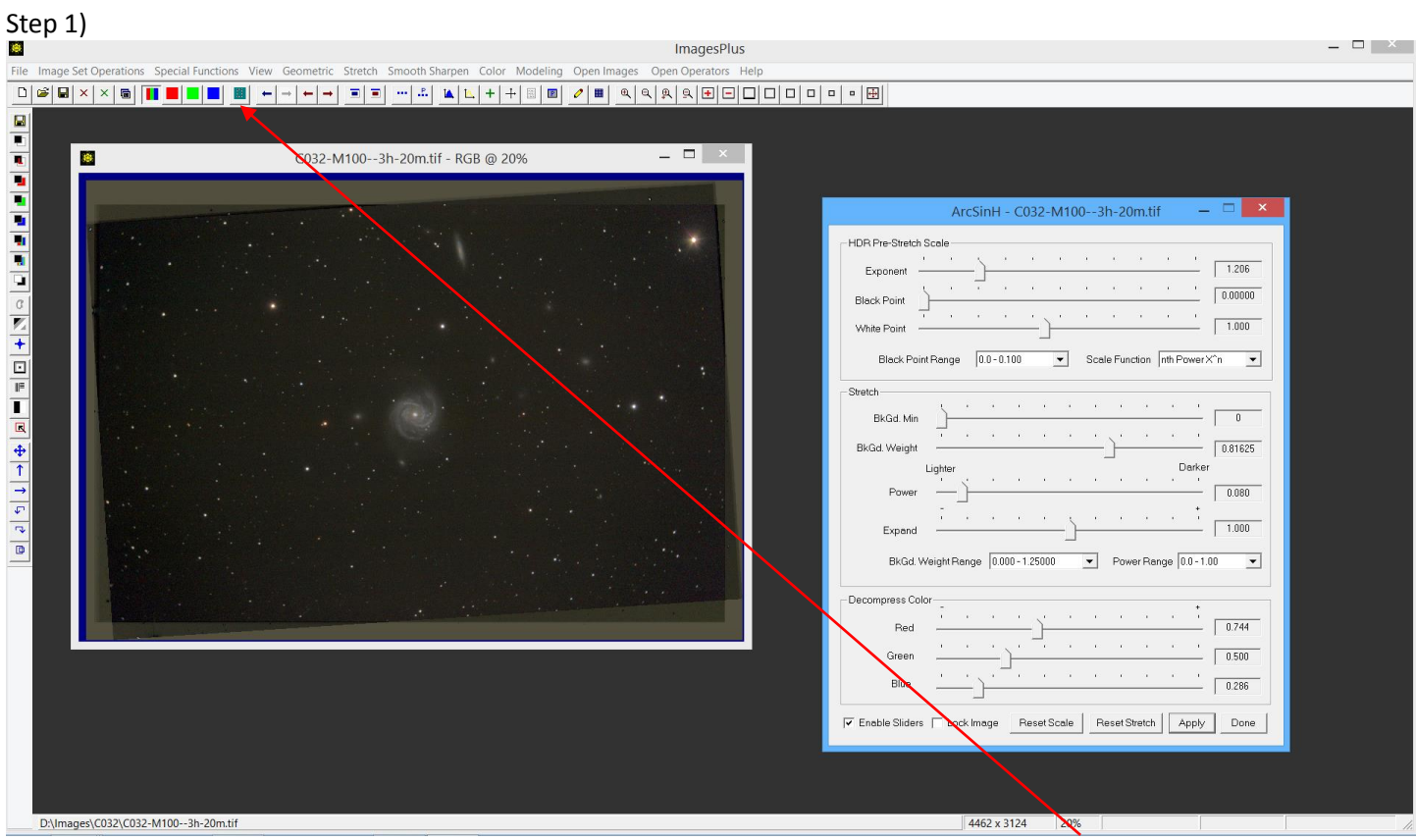

Initial ArcSinH stretch with color decompression. The image is then cropped using the Copy Portion toolbar option.

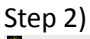

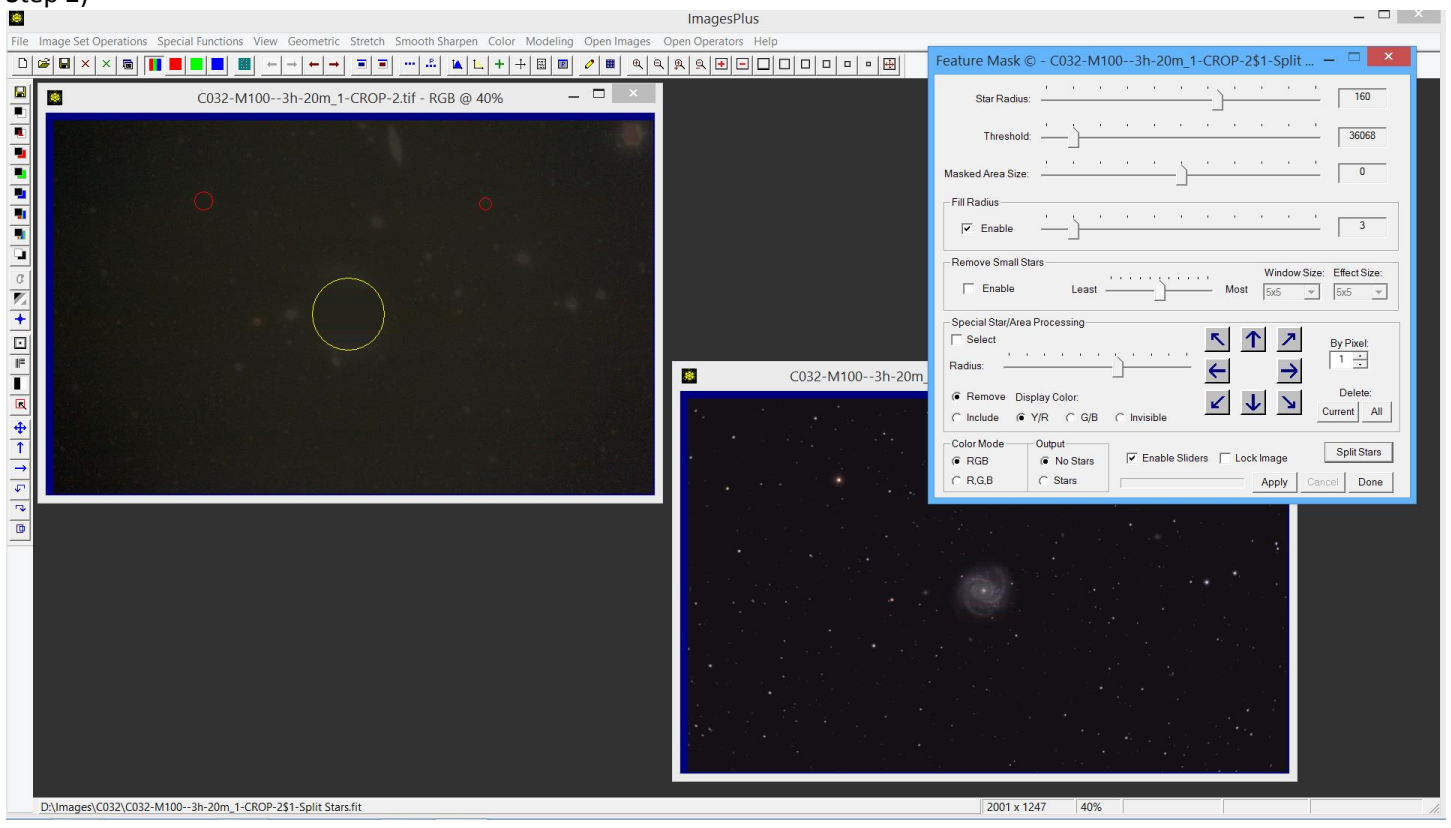

The Feature Mask is used to separate stars and galaxies from the background in preparation of band fix.

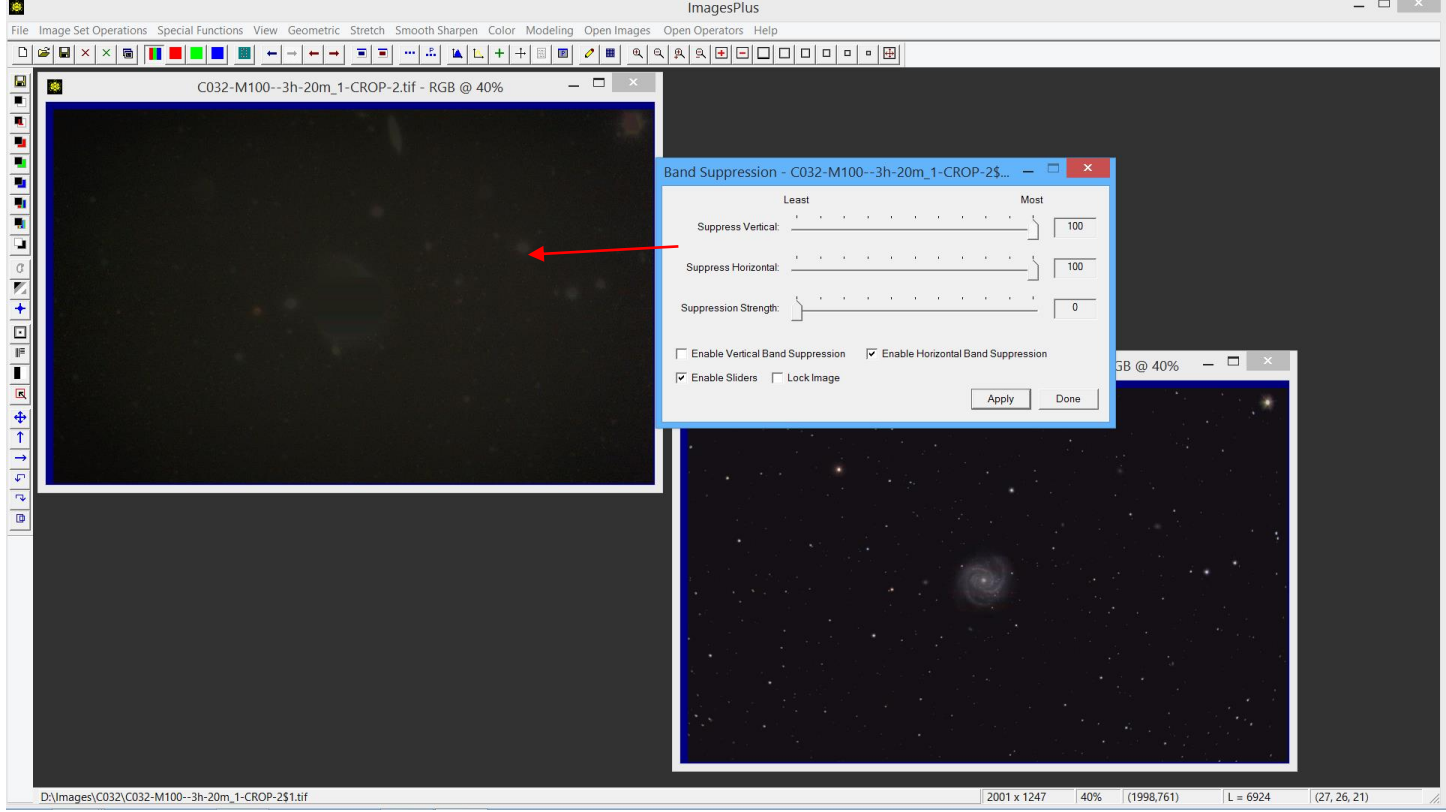

Horizontal band suppression is applied to the background image.

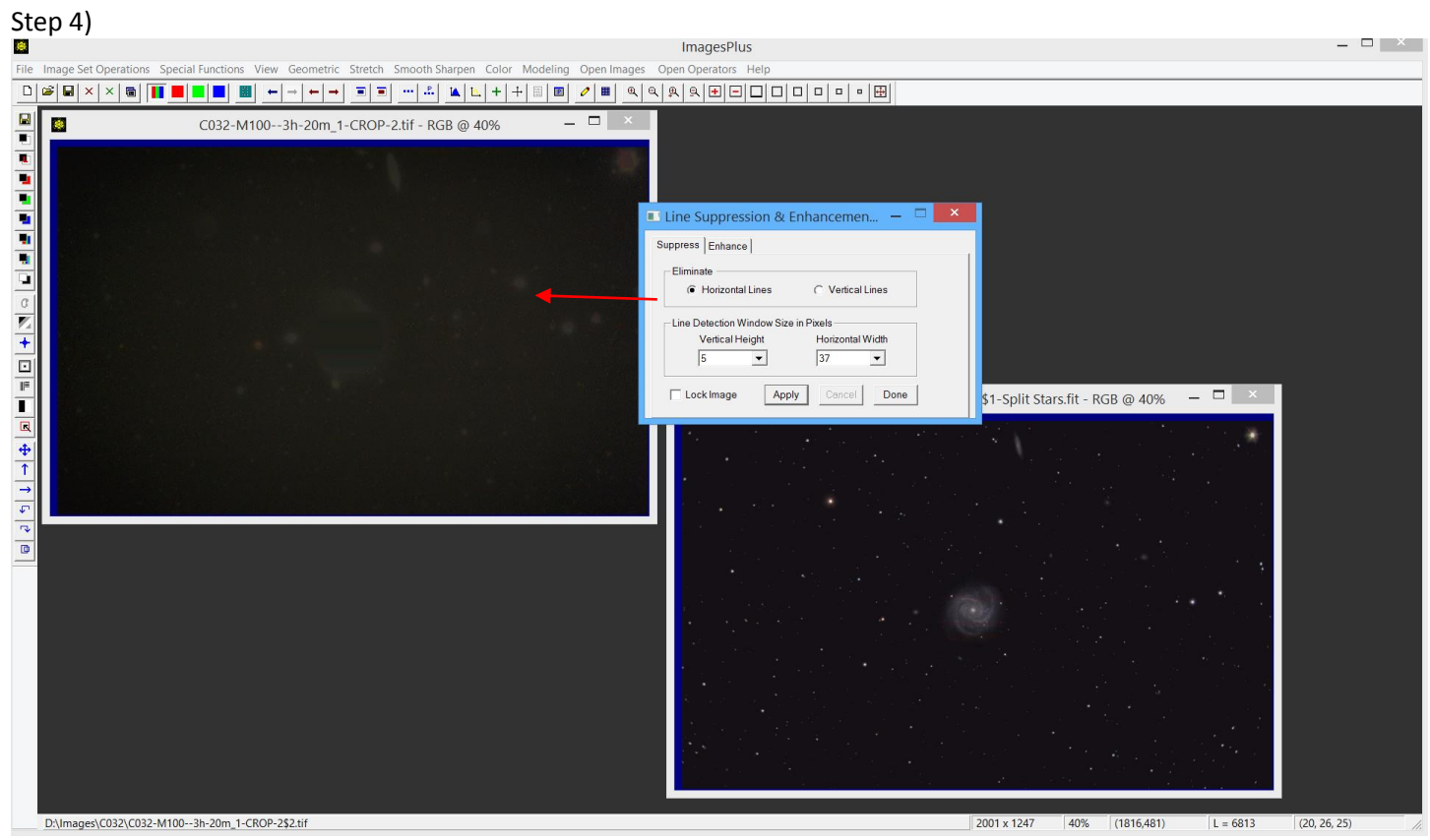

Fine horizontal lines are removed.

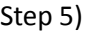

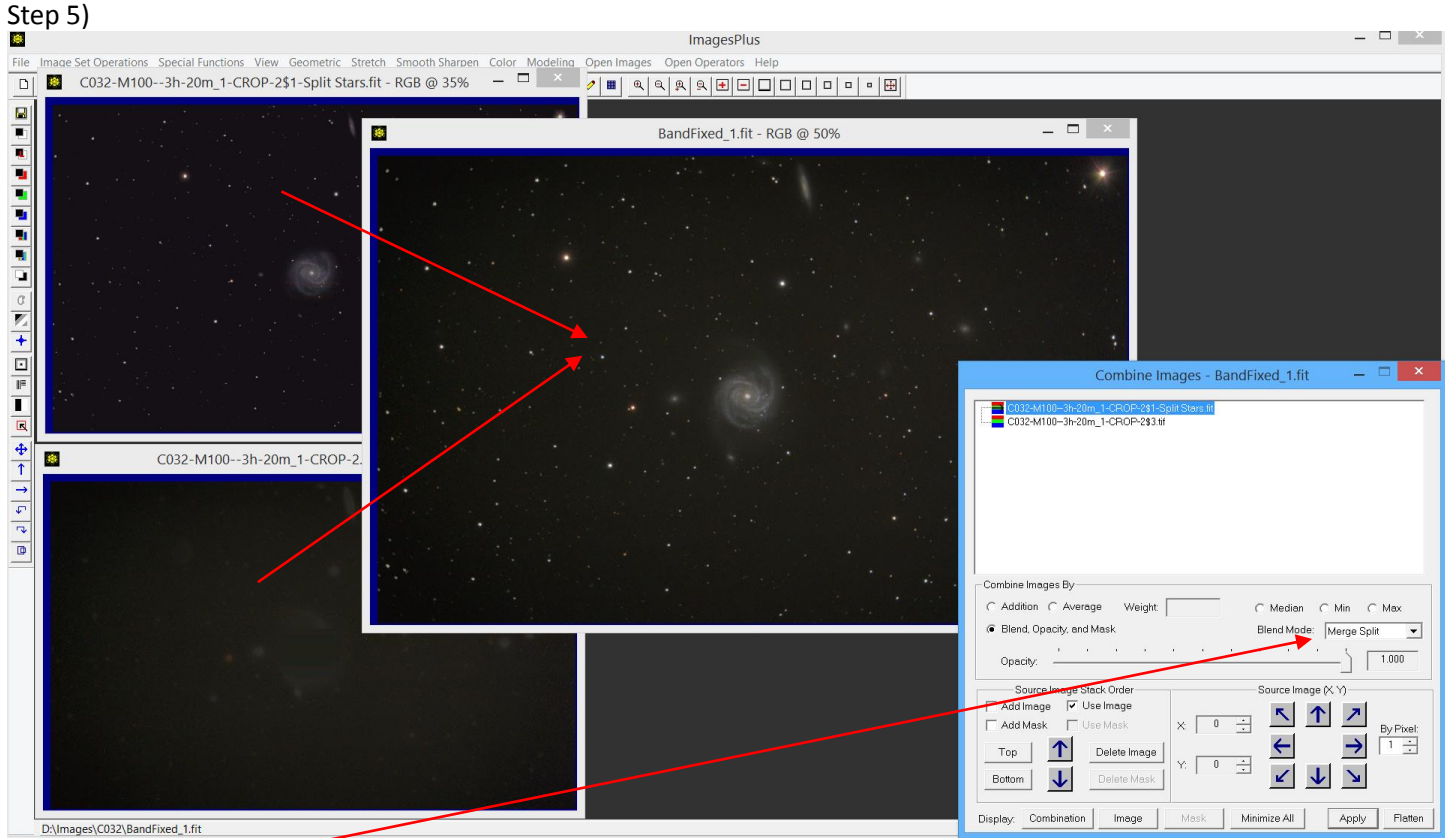

The band corrected image is built from the band corrected background image at bottom left and detail image at top left. Merge split is used as the blend mode.

- **- -** ×

 $\Box$ 

 $\overline{\phantom{a}}$ 

7104

 $\boxed{\qquad \qquad 5705}$ 

 $\overline{0}$ Apply

Done

O

Ö

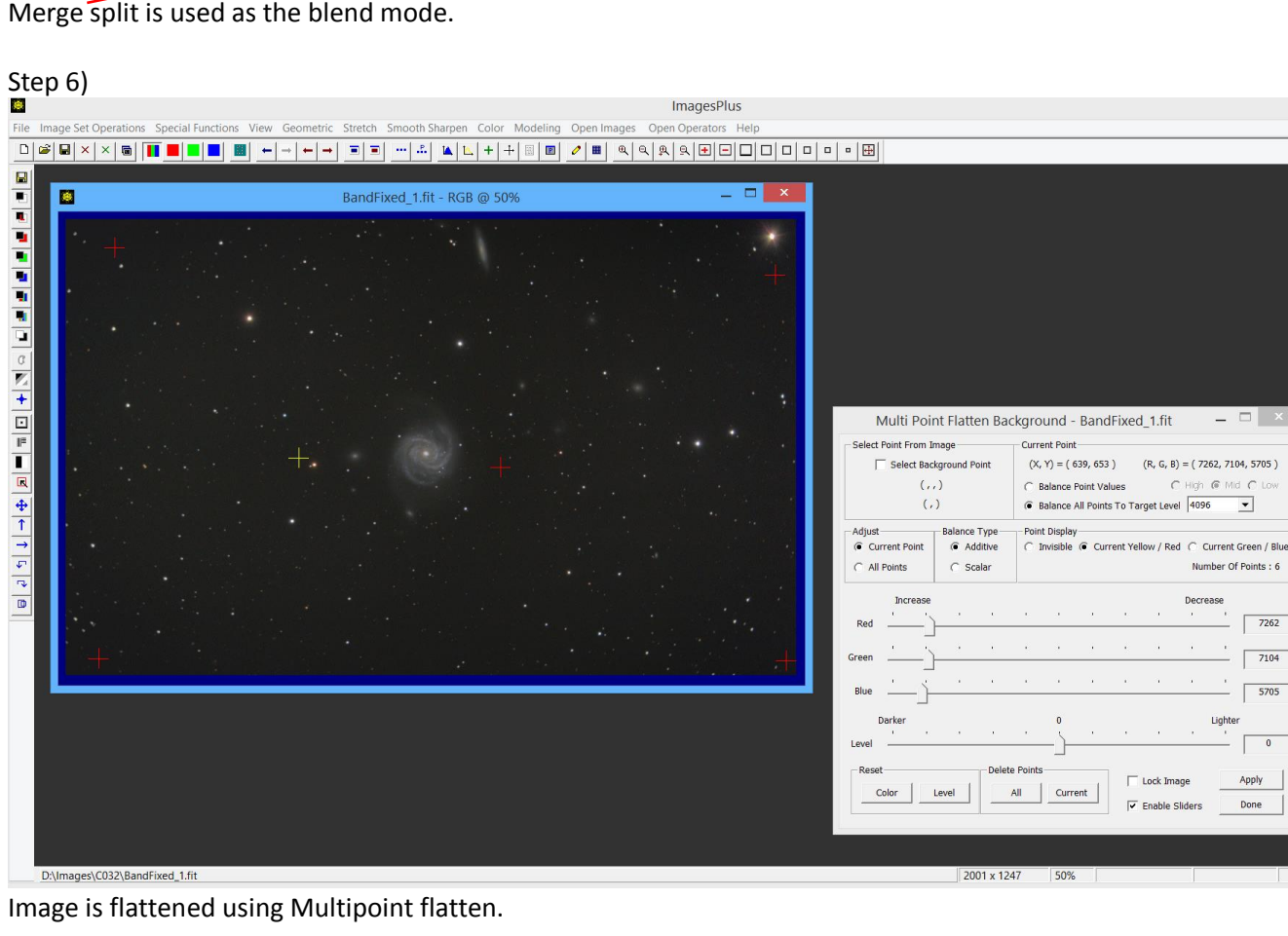

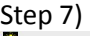

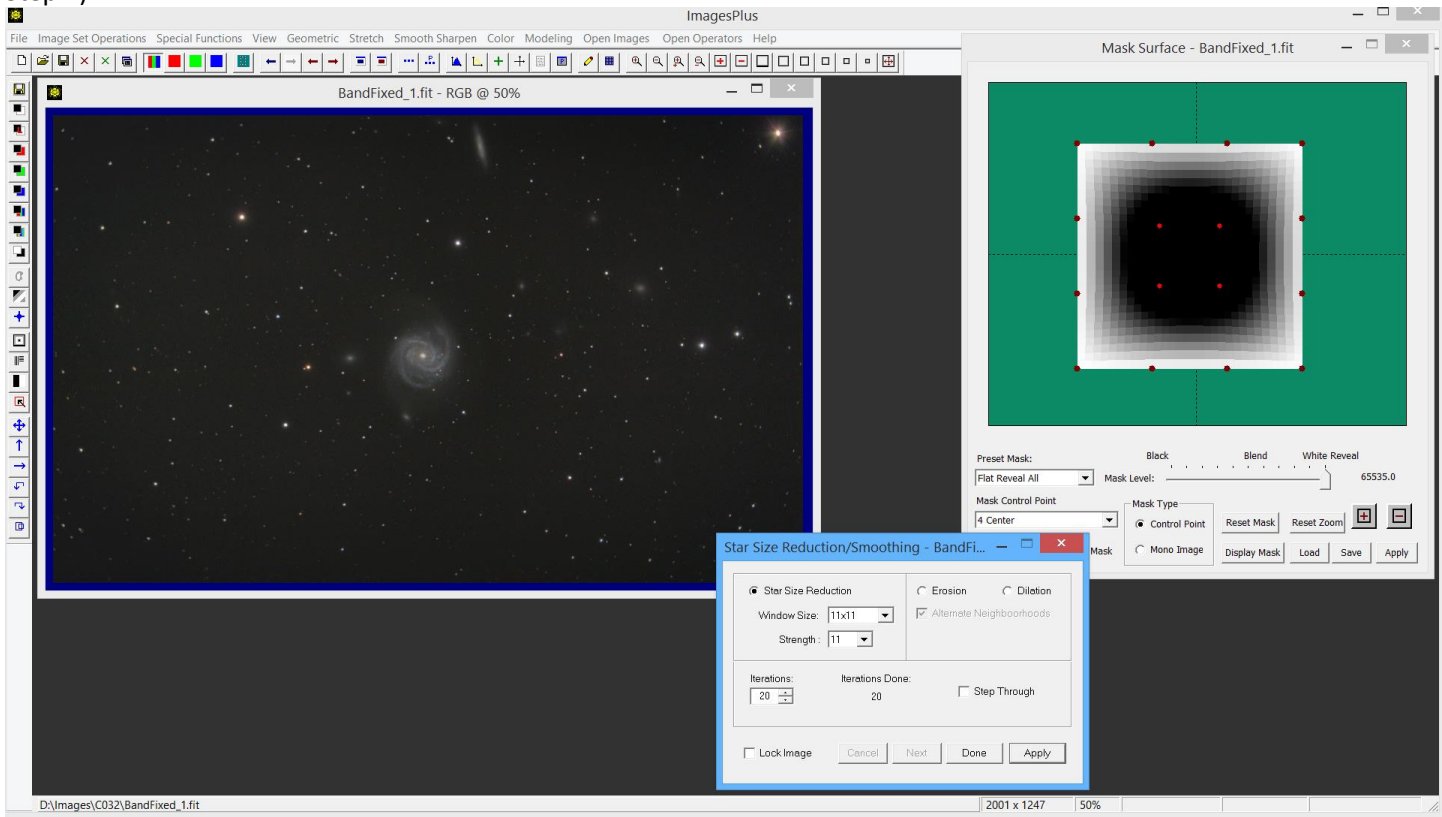

Stars in the corners of the image are reduce in size using a control point mask and Star Size Reduction tool.

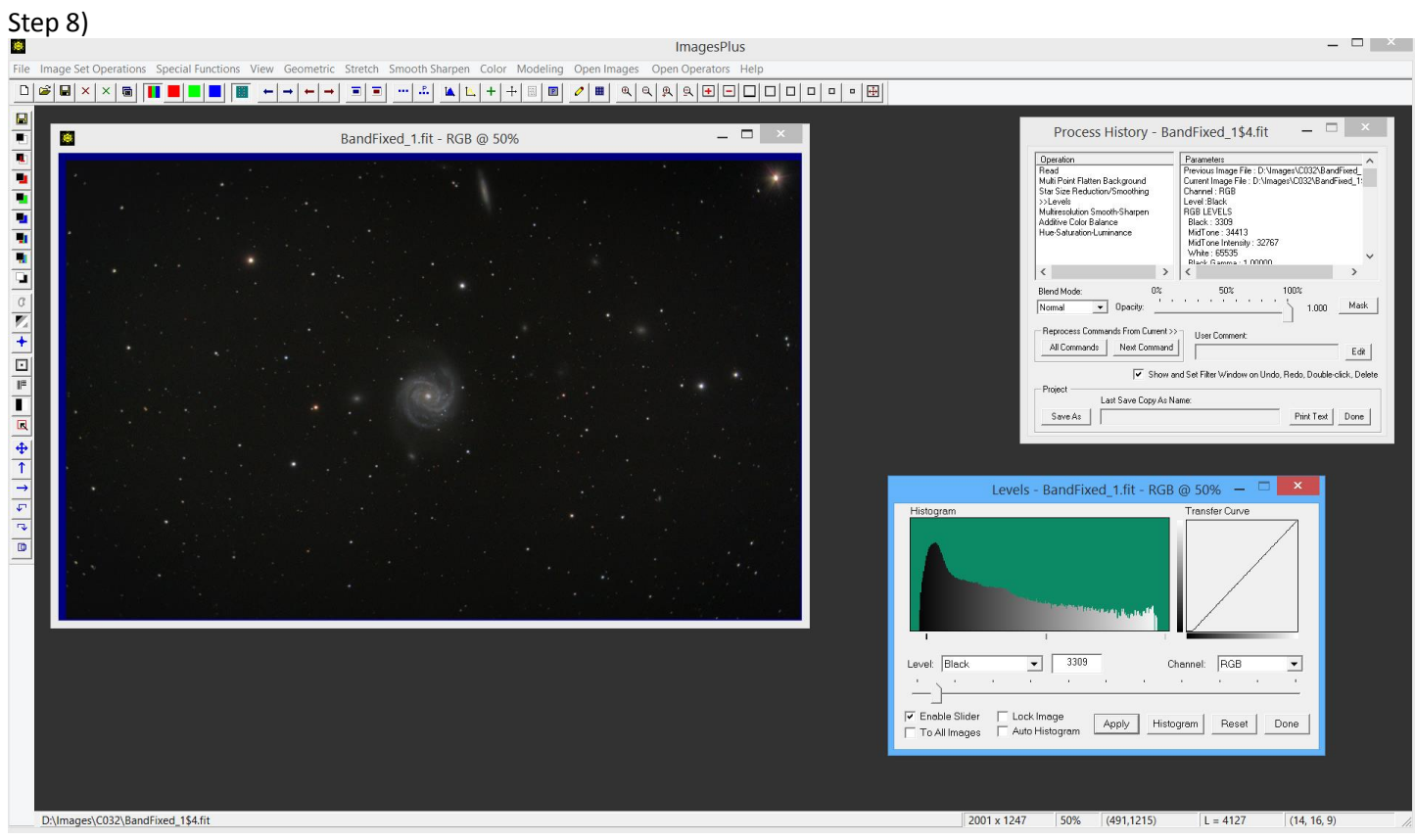

Black point is set using Levels.

## Step 9)

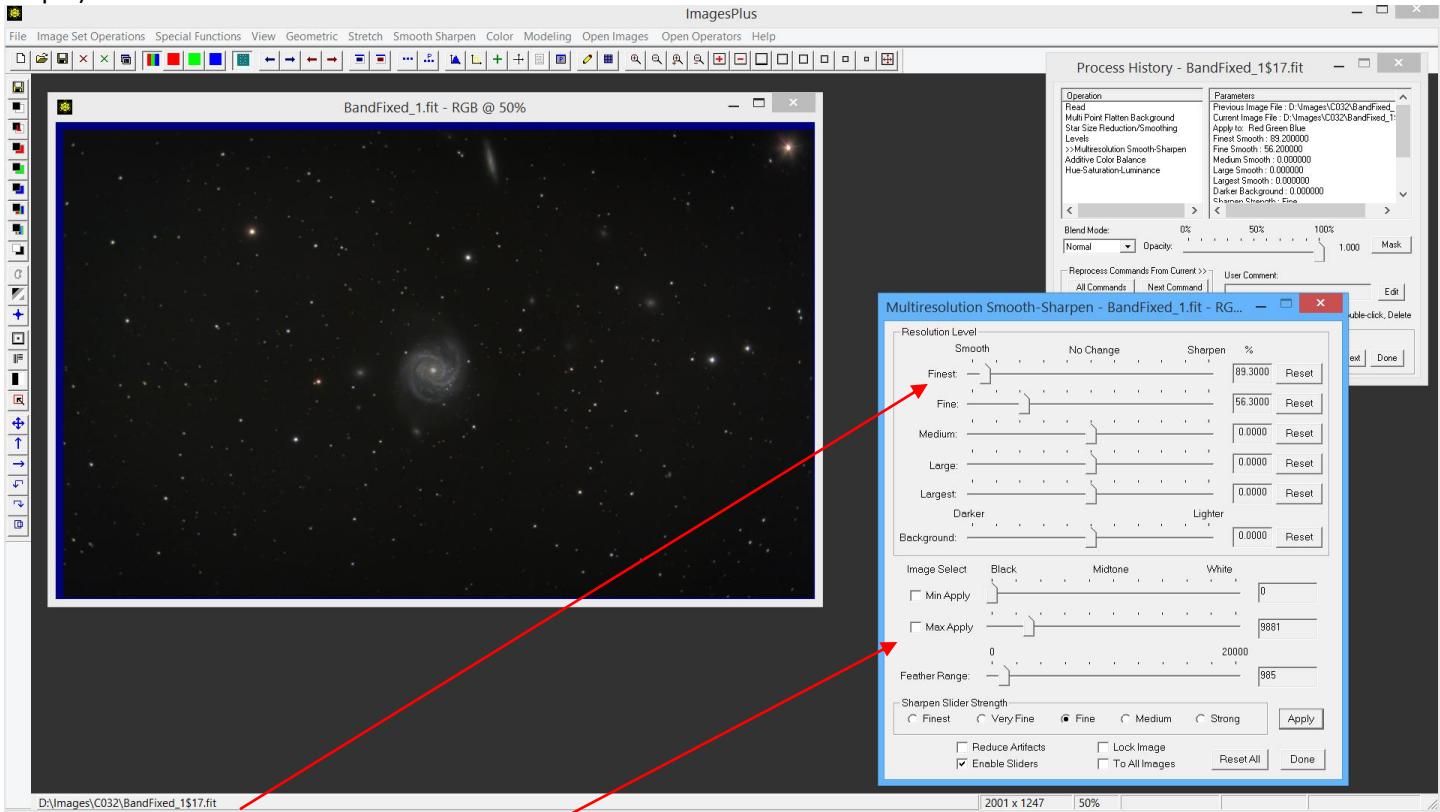

Background is smoothed using a feathered luminance range.

## Step 10)<br>**D**

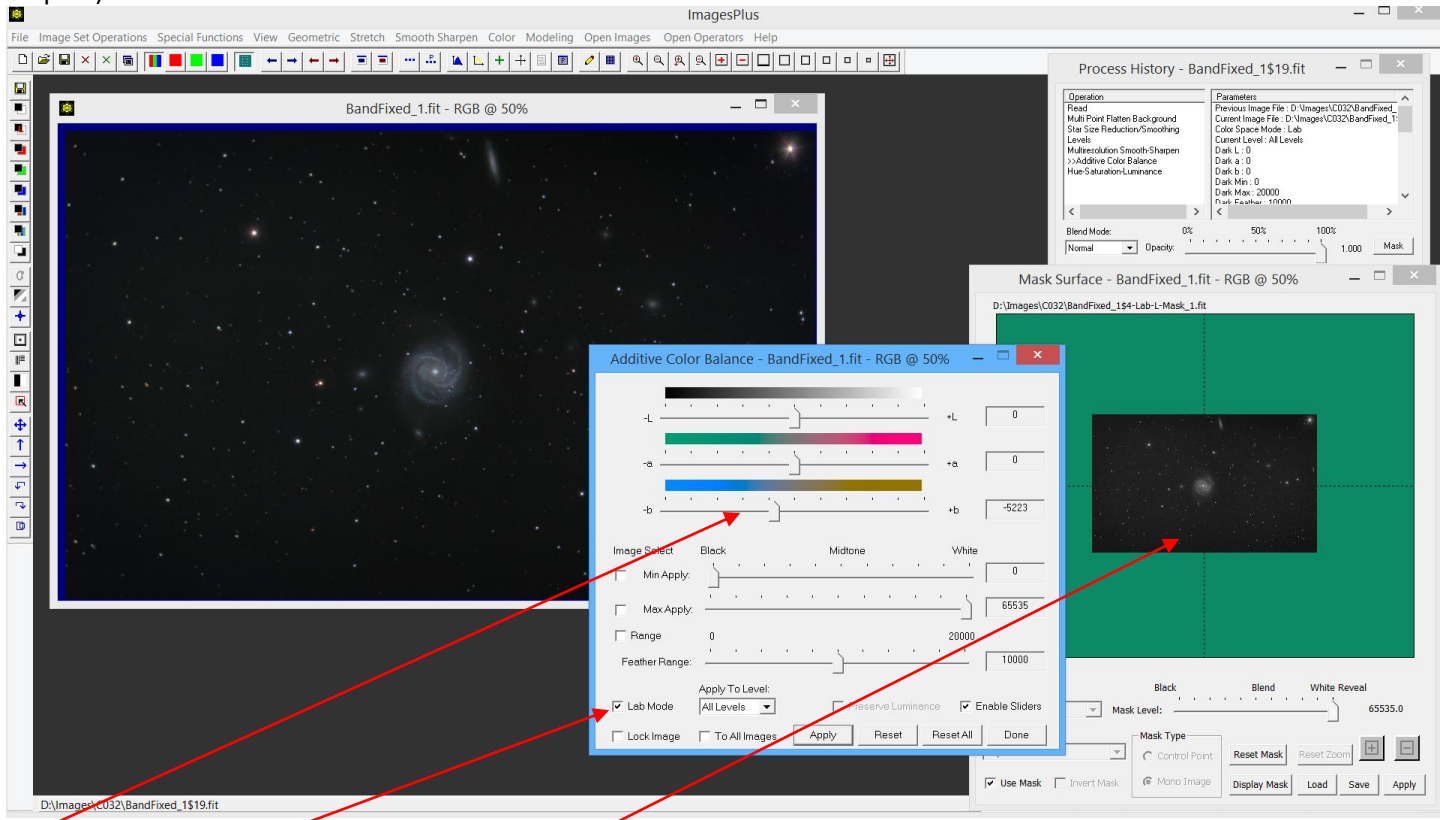

Blue is increased in Lab mode with a Lab luminance mask.

## Step 11)<br>**B**

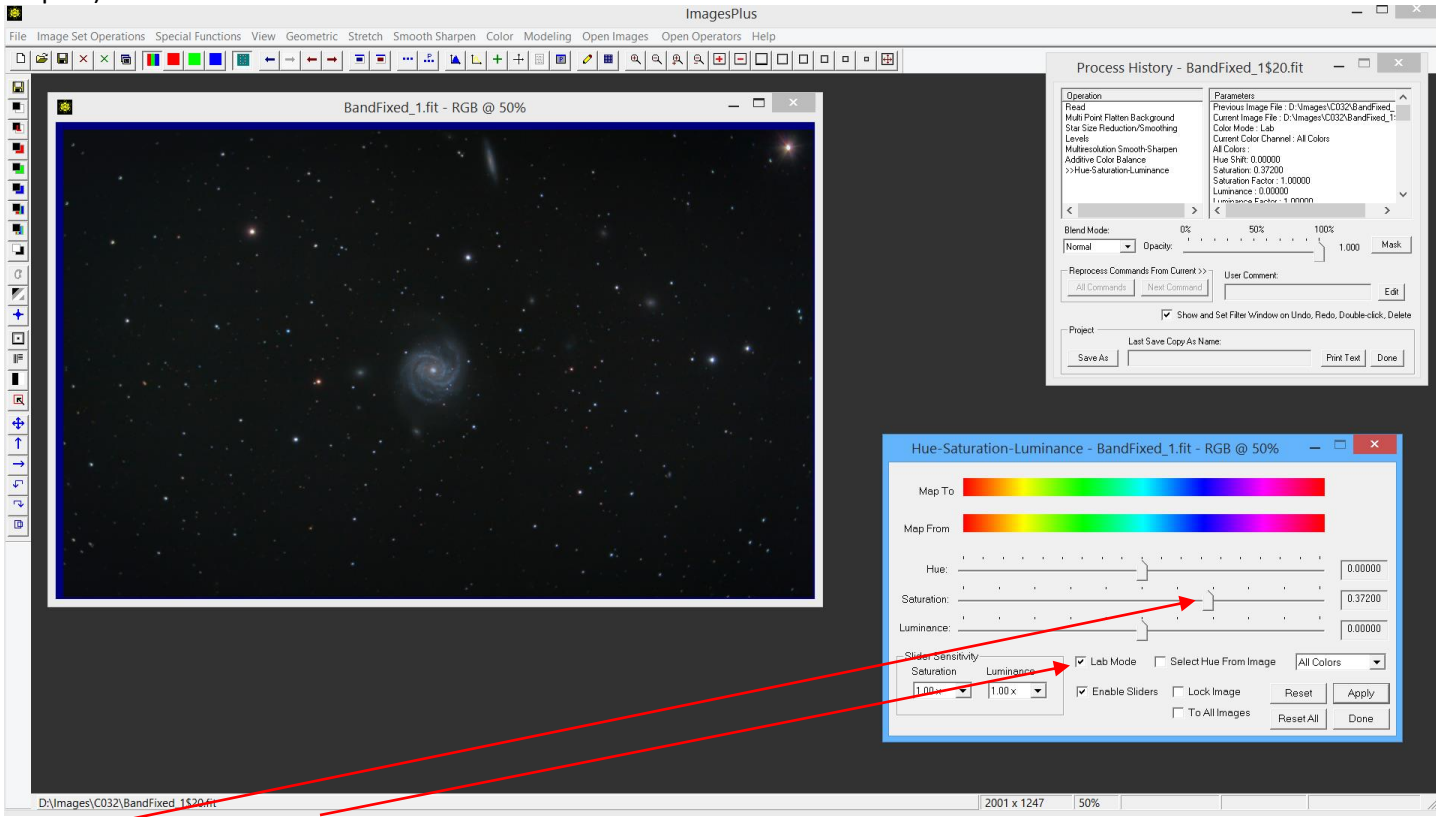

Saturation increase in Lab Mode.

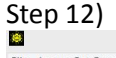

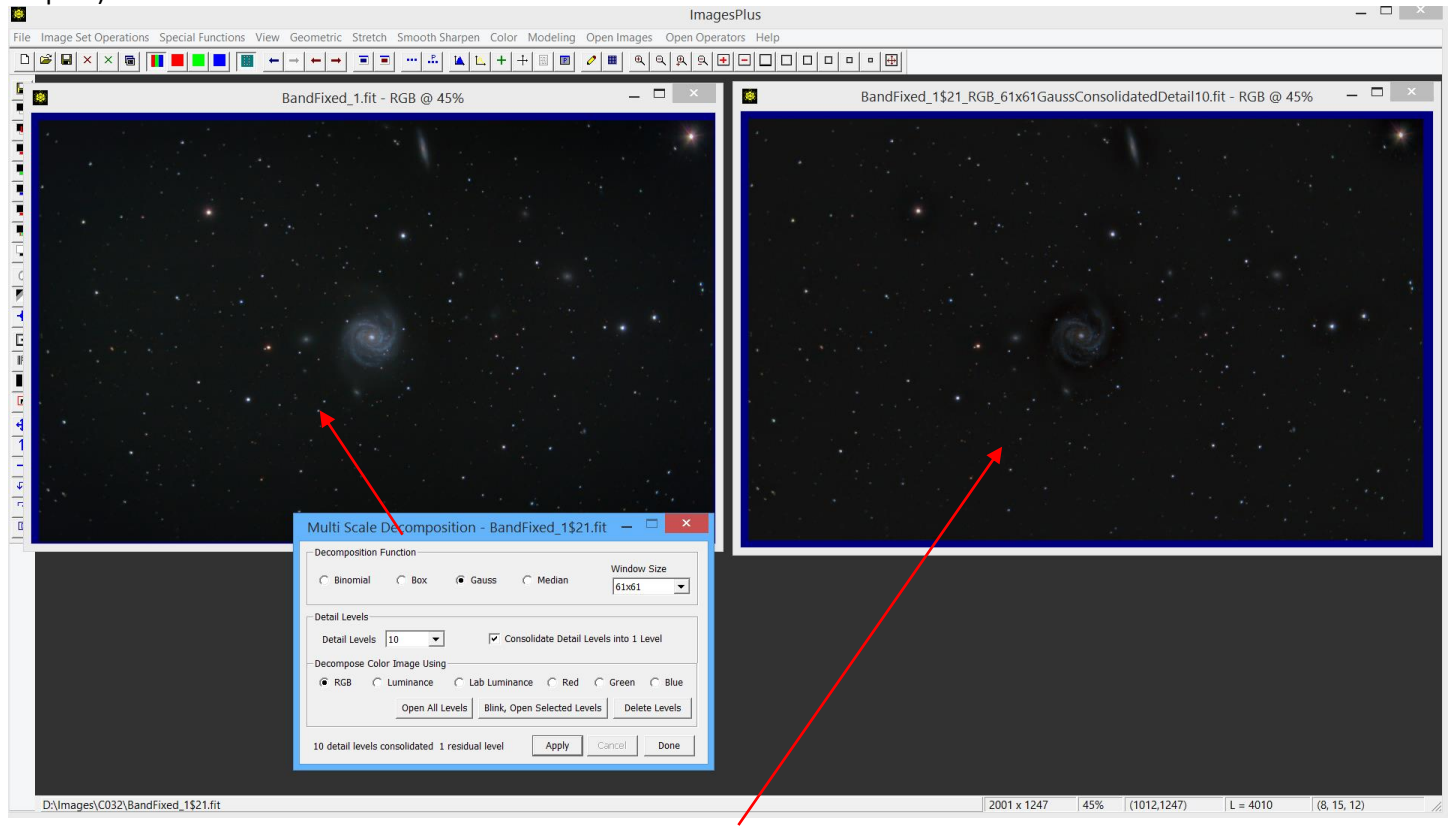

Multi scale decomposition is applied to get a consolidated detail image.

Step 13)

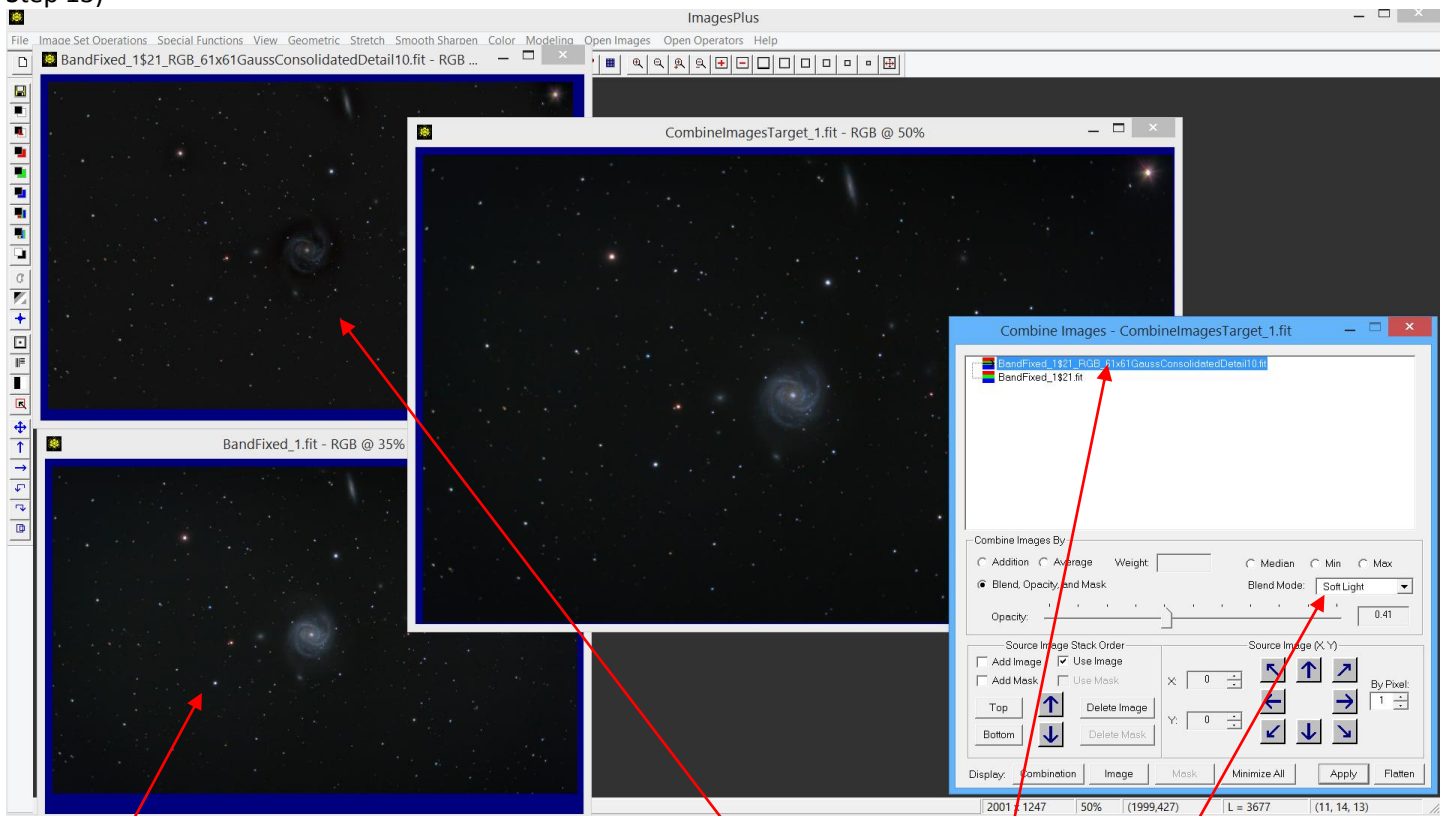

The CO32 image at step 13 is sharpened using the consolidated detail image as the top layer with soft light blend mode.

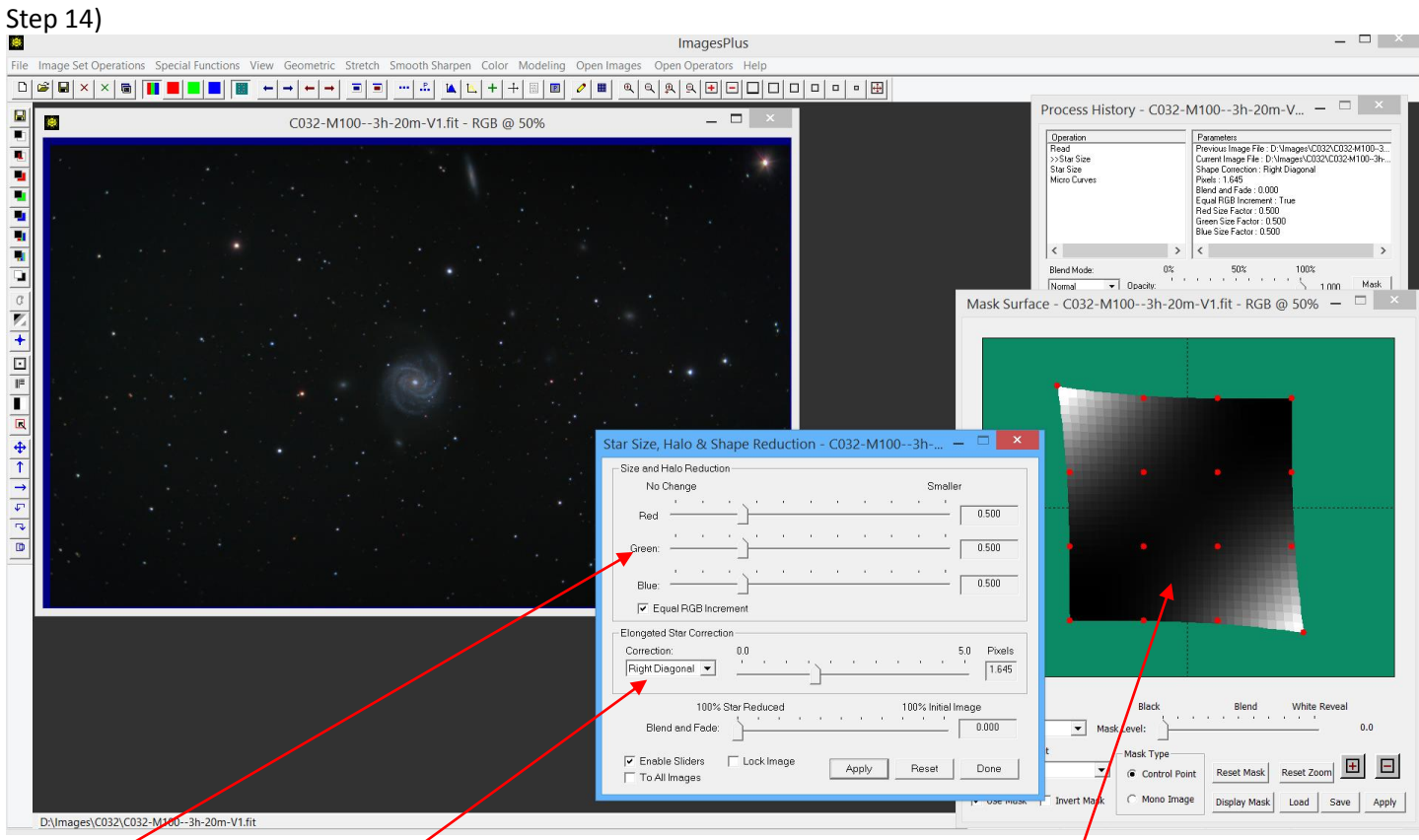

Star shape is improved in the top left and bottom right corners of the image using a control point mask. Star Size is set to reduce and shape correct right diagonal stars.

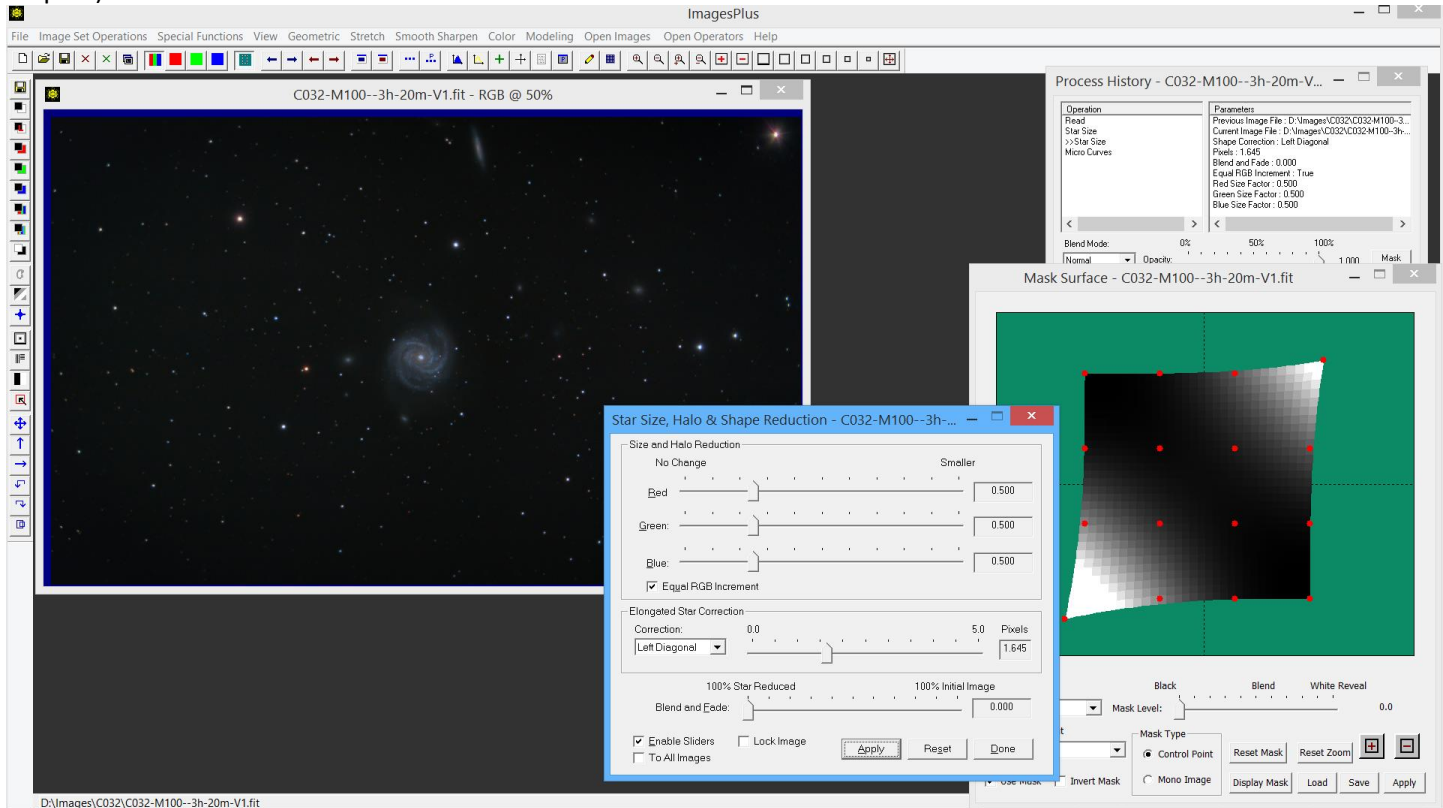

Star shape is improved in the bottom left and top right corners of the image using a control point mask. Star Size is set to reduce and shape correct left diagonal stars.

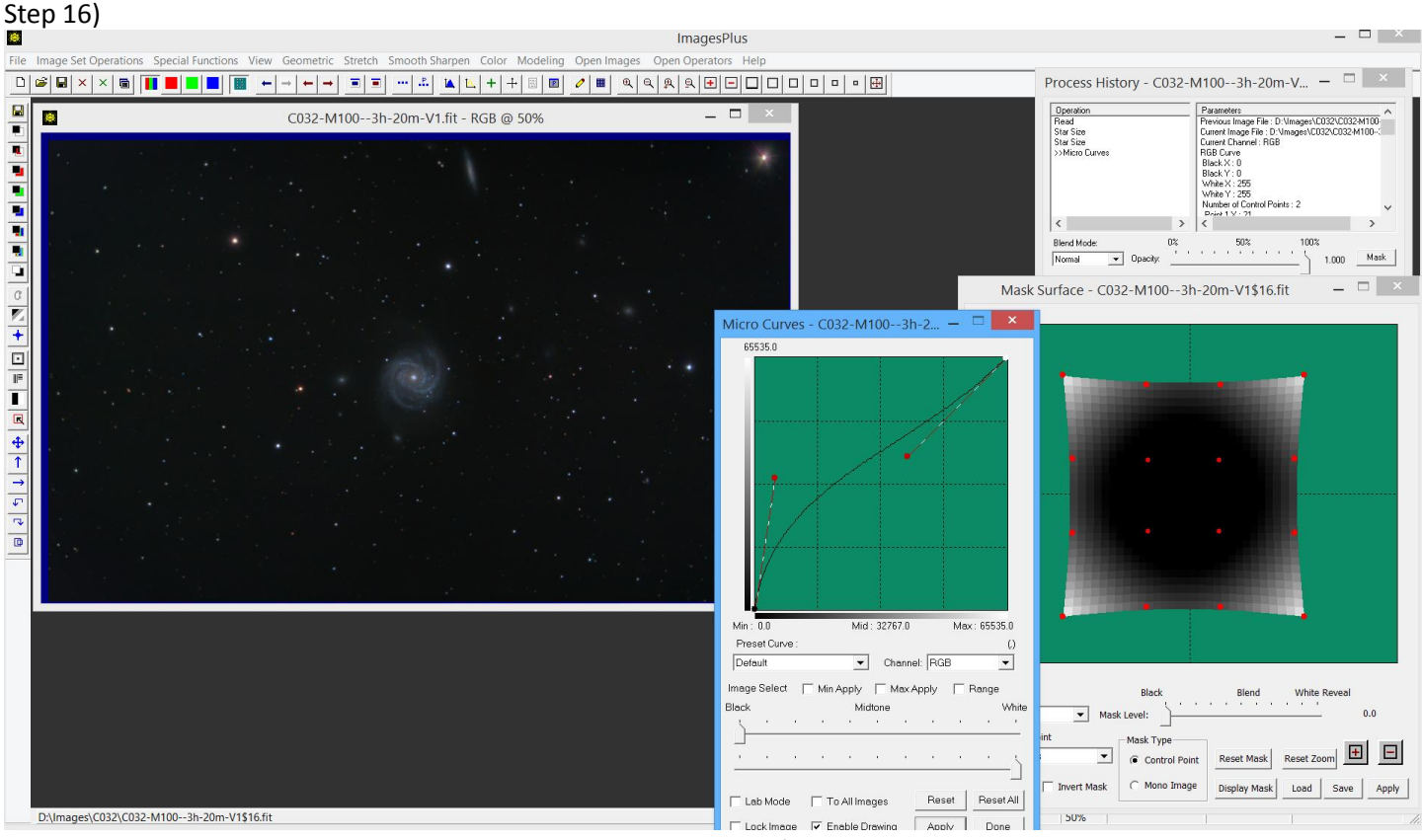

Curves is used with a control point mask to brighten the corners of the image.

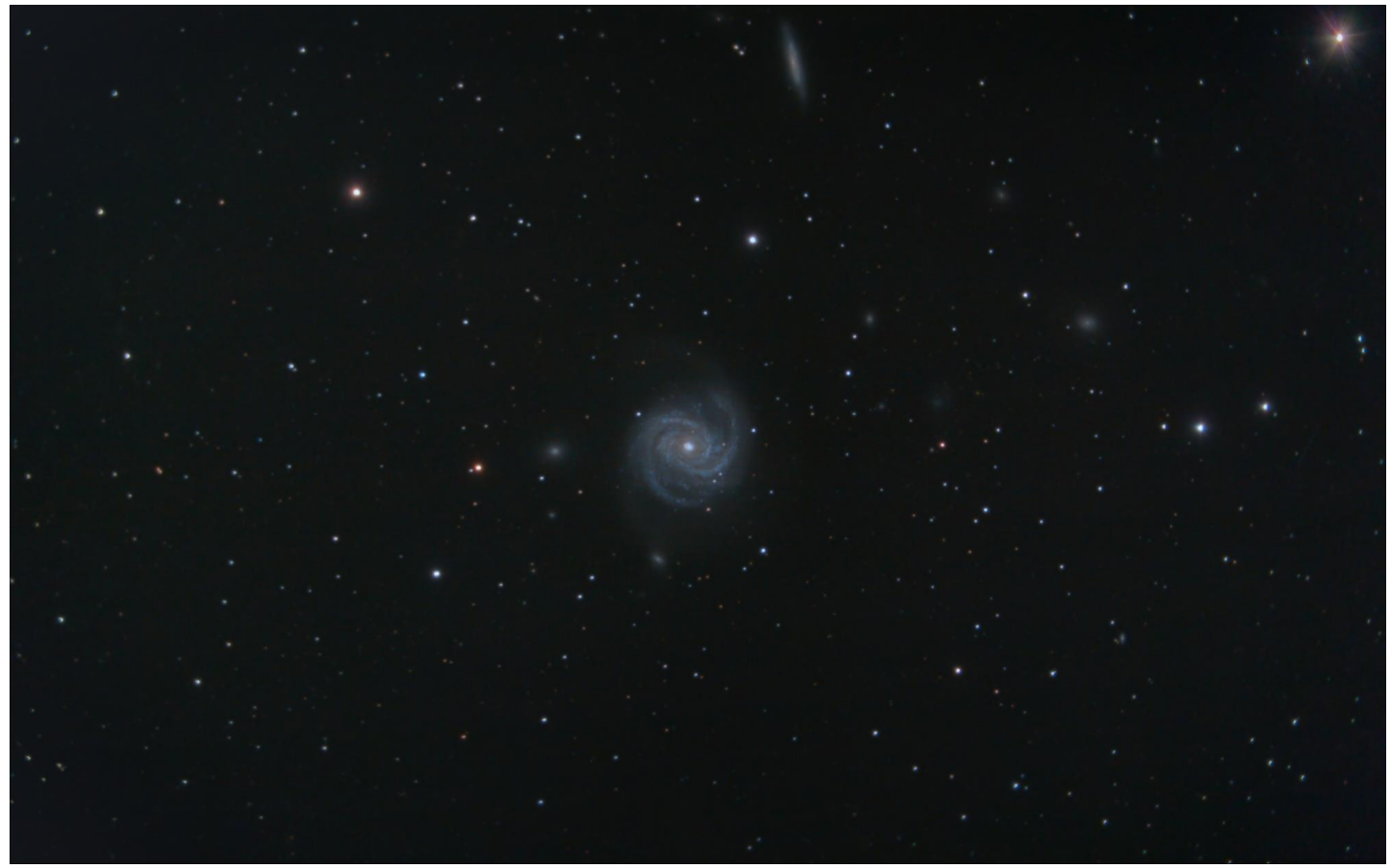

Final C032 image by Scott Rosen.